## **JSE Market Data Connect**

"Your way to connect with our team for your JSE market data needs"

Next phase of the Digital Reporting and Contracting project roadmap Indices Functionality Overview

> Present by Neil Vendeiro (JSE) Supported by DataBP

let's connect

 $\overline{J}$ S $\equiv$ 

March 2023

**Agenda**

 $JSE$ 

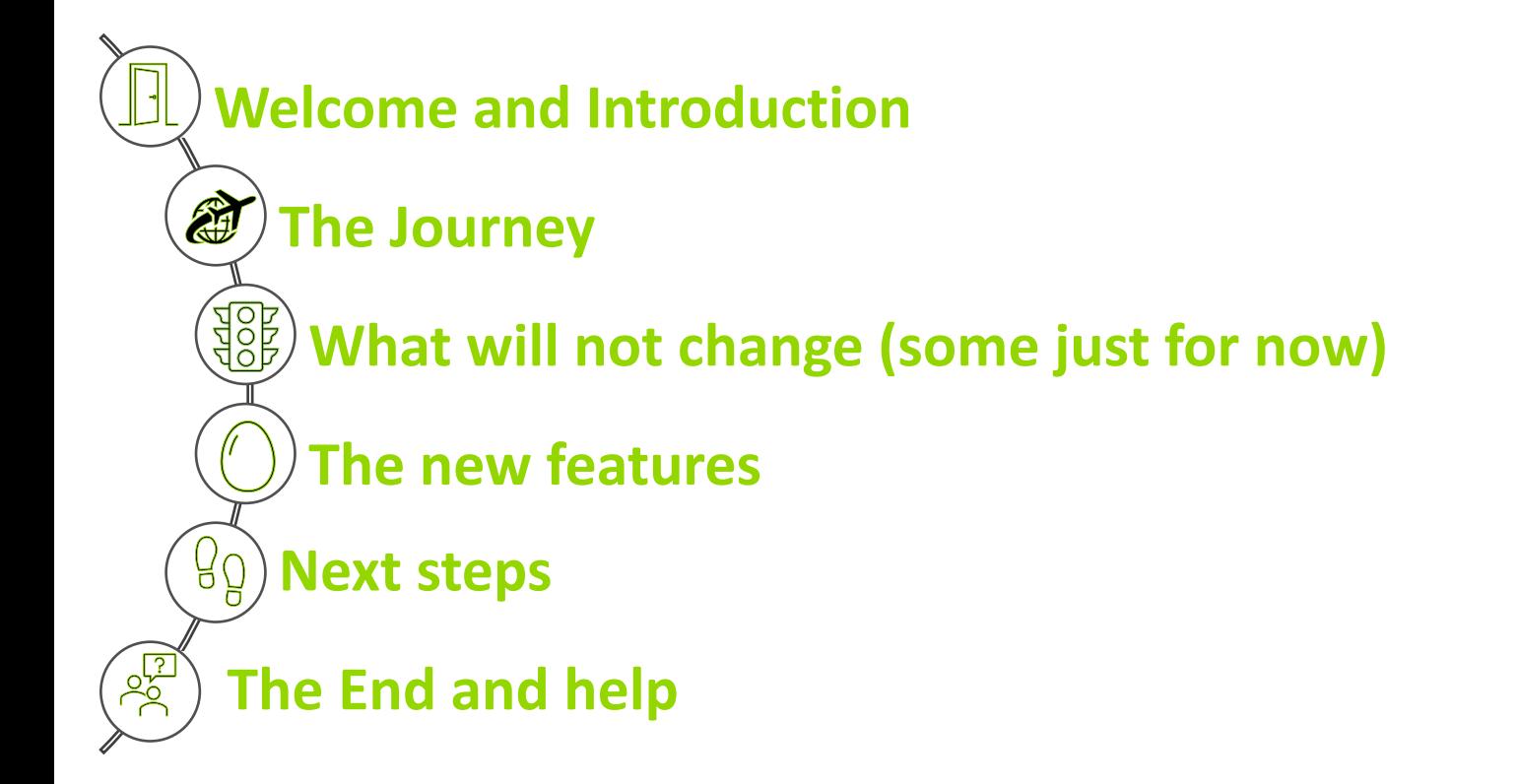

#### **Thank you for making the time to attend**

The JSE and DataBP are proud to demonstrate the new functionality, building on what is already available, all to make your overall market data product subscription experience even easier. We will introduce enhancements as and when they are ready

Mark Bird or Dominic Davey of DataBP are my co-pilots assisting as and when required.

If you are an existing user, you will already be familiar with aspects of the portal and hope that the new functionality provides you with even more value.

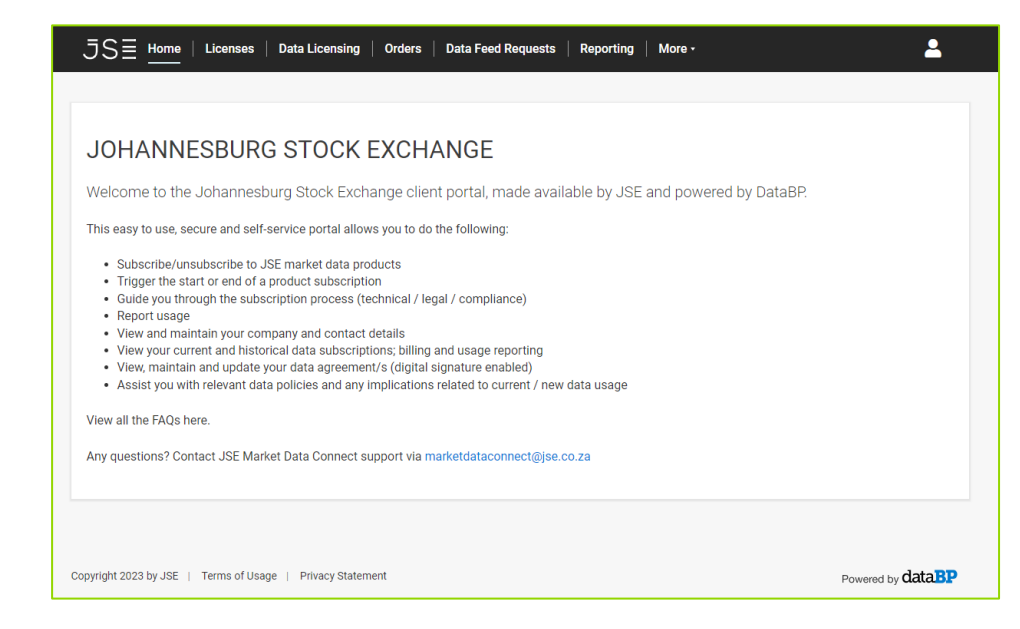

**The session will be a combination of context slides and as a set of pre-recorded demos. There is a lot of detail to cover so I will endeavor to spend less time on the slides and more on the experiential demos.**

2023/03/06 ©Johannesburg Stock Exchange 3 **for your convenience and ongoing reference.The deck and demo recording will be made available after the sessions** 

#### **The Journey**

 $\overline{J}$ S $\equiv$ 

We are completing the go-live preparation steps and will announce when the solution is ready for use.

The Market Data team and DataBP have been working at extending the solution to enable you to have more direct access to useful information and do even more in a safe and efficient self-service workflow guided manner

> The new functionality features are now ready to be made available but for now, only to clients that contract with the JSE for FTSE/JSE Indices data products

More enhancement will be introduced over time, and which will also cover clients that subscribe to non-Indices data products

The JSE Market Data Connect solution was introduced, with the collaboration of DataBP, in 2021 for all clients that had an obligation to report data usage or index tracking numbers

### **The new features**

To maximize your experience and to minimise operational pain, the Market Data team and DataBP have gone to great lengths and effort, to digitise a range of information from the current "instructed" PDF format agreement documents so that it is available to you as structured data.

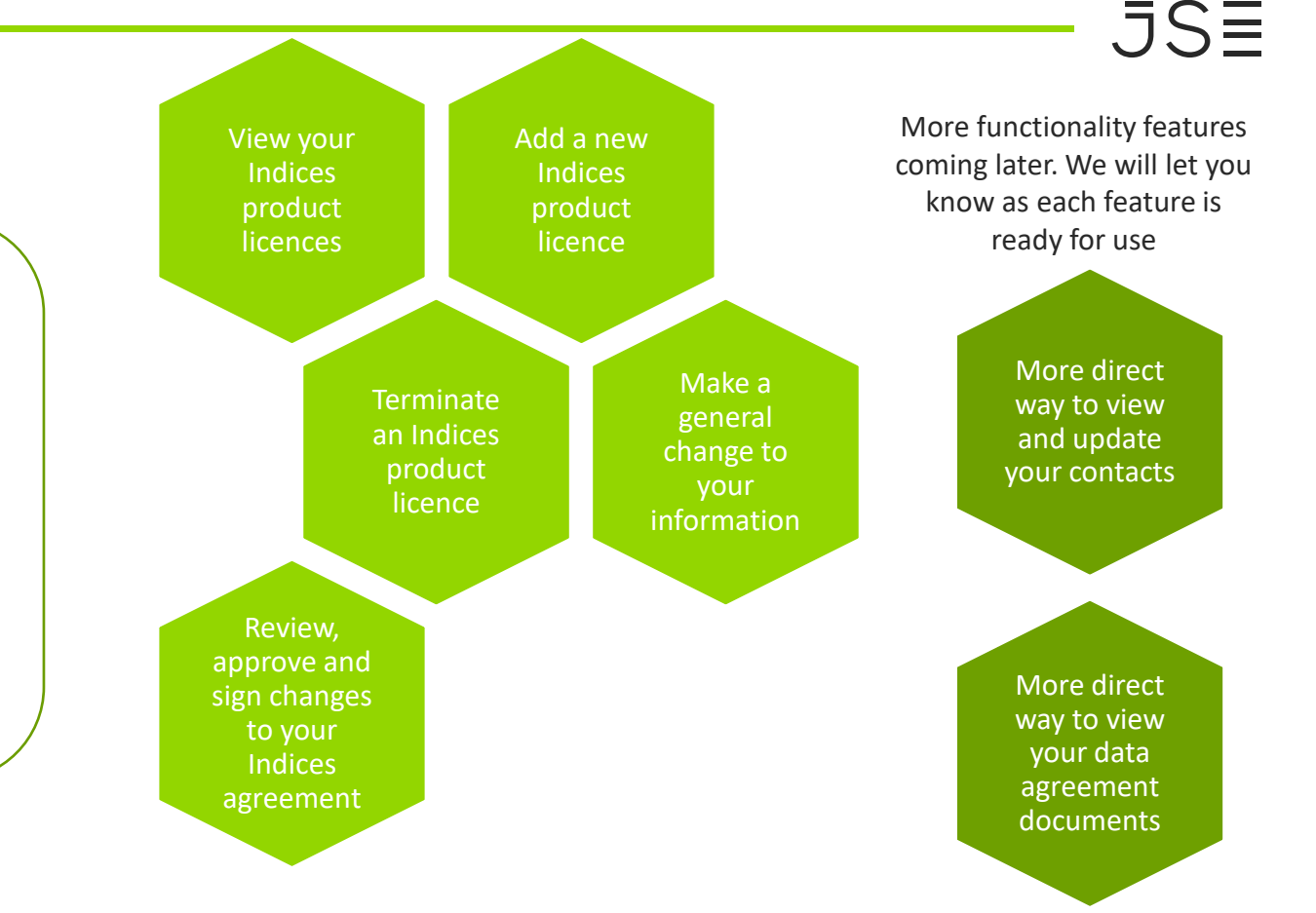

#### **What will not change (some just for now)**

 $JSE$ 

Non-Indices will come **later** 

Non-Indices product licencing and the JSE Data Agreement (JDA) agreement will continue in current manner until its features are introduced later in the year.

It will leverage off the Indices functionality as much as possible for the best possible seamless experience.

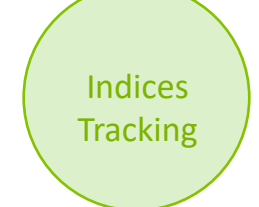

Indices tracking licencing and the Indices Financial Products Agreement (IFPA), which involves a set of specialist licences and a smaller set of clients, will continue in the current manner until we notify otherwise.

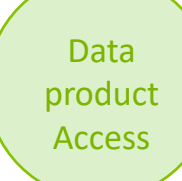

Access to market data product files/reports will still be done and tracked outside the solution.

The Human **Touch** 

While the portal solution endeavors to give a selfservice guided experience, you will still always have access to your Market Data Account Manager and other Market Data team members when you need help.

Several clients use multiple JSE business services and while the DatabP system is fully capable of doing billing and invoicing, billing and invoice issuing will continue to be done by JSE processes and systems.

Billing

The solution is already providing billing event inputs and will now provide even more.

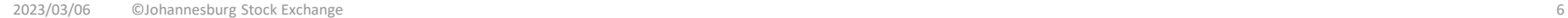

#### **Register as a user**

◆ A current reporting user does not have to register as a new user but will not automatically be able to use the new functionality unless the appropriate permissions have been granted.

- ❖ You can elect to have someone be responsible for (i) reporting only or (ii) licencing and contracting only or (iii) both as the permissions are role based.
- ❖ If your company currently has no portal users, then one person must be nominated to be the primary authorised user. But, if there is a need for a backup, another person can also be nominated. Each new user will have to register separately.
- ❖ Once the primary/ backup user decision is made, send an email to our Market Data Support team via [mdsupport@jse.co.za,](mailto:mdsupport@jse.co.za) providing details of the person or persons and the company represented. Also explain whether a person is an existing reporting user or a new user.
- ❖ The registration process does involve an email verification so one should first check junk mail/quarantine folder before raising a concern about not receiving the verification email.
- ❖ Our support team will only need assign the appropriate permissions to an existing user that will also be authorised to handle licencing and contracting. A totally new user will be assigned both the appropriate Company Profile and permissions.
- ❖ The system can either be accessed via the JSE website [www.jse.co.za](http://www.jse.co.za/) navigate via the Client Portal" menu section, select "Portals" and then "JSE Market Data Portal Login" or via the below more direct link:

Direct link: <https://marketdataconnect.jse.co.za/>

 $.5S\equiv$ 

You can stop at any point and come back where you left off so no need to try and complete everything at once.

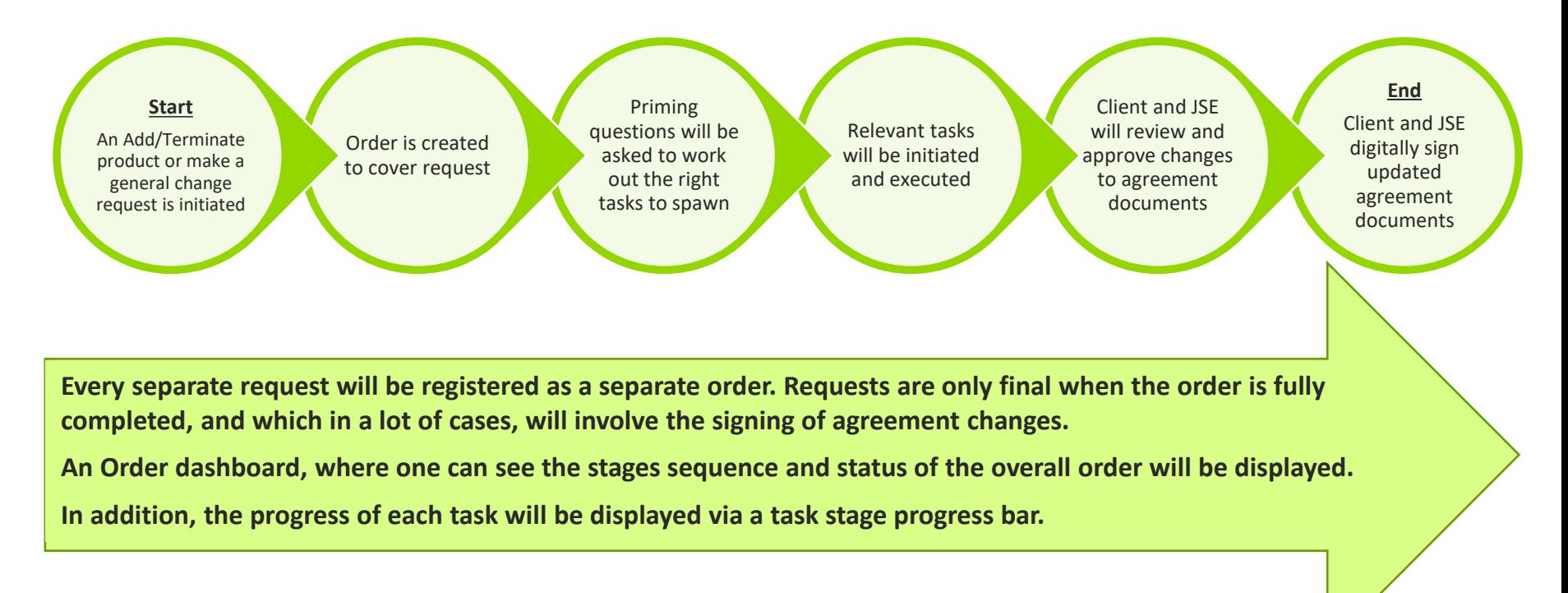

### **New Features - View your product licences**

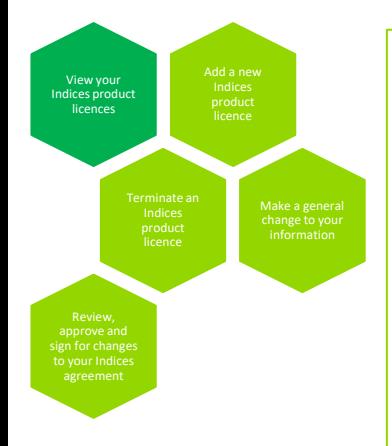

The long product licence description will match up to the market data price list that has more information

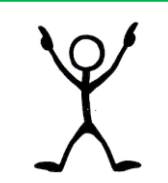

- ❖ You can view the assigned product licences via the **Licenses** menu item.
- ❖ Each product licence line will display the following:
	- ❖ unique reference number;
	- ❖ full company name;
	- ❖ short product licence code;
	- ❖ longer product licence description;
	- ❖ quantity for the licence; and
	- ❖ effective date of the licence.
- ❖ By default, only the active product licences are displayed, but selecting **Show All** will also display historical terminated licences.
- ❖ Depending on your product subscription profile, you will either just see fixed fee type licences or variable fee type licences or both.
- ◆ The variable product licences are associated with data use and index tracking reporting and typically have quantities higher than 1 for the last reported period.

 $JSE$ 

#### **"View your product licences" demonstration**

And opportunity to ask questions before the next section

 $\overline{J}$ S $\equiv$ 

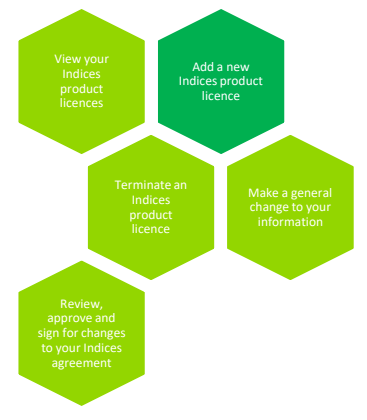

Some product licences will automatically be added as part of being associated with another licence.

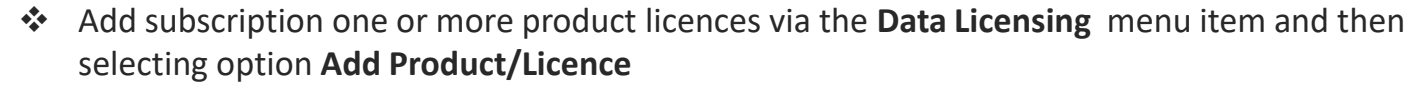

- ❖ Responses to the priming questions will determine how many product licence tasks will be spawned.
- ❖ The screens will present pertinent information and only relevant questions will be asked based on the product licence task(s).
- ❖ After all the product licence task(s) are complete, the system will trigger the Wrap-up task to obtain additional information about the new product licence(s) that need to be reflected in the data agreement documents.
- $\clubsuit$  The solution, will determine, based on the changes picked up, decide which of the two agreement documents need to be revised, and will trigger process steps to effect the changes and have them reviewed, approved and formally signed off.

 $JSE$ 

#### **"Add a new Indices product licence" demo**

#### And opportunity to ask questions before the next section

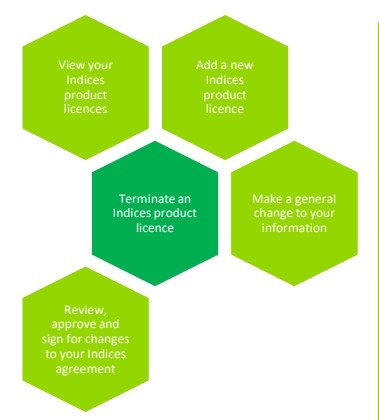

A Wrap-Up task will not be initiated for a product termination as the system will know what changes to make to the agreement.

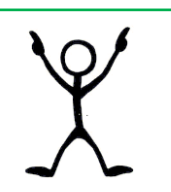

- ❖ Terminate one or more product licences via the **Data Licensing** menu item and then selecting option **Terminate Product/Licence**
- ❖ Only one product licence termination task will be spawned.
- ❖ A list of all active product licences will be presented.
- ❖ One or more product licences will need to be selected as well as the desired termination month for each product licence.
- ❖ **Note that based on termination notice period rules the system will only enable certain months for the termination month selection.**
- ❖ It will be mandatory to provide a termination reason and upload a cancellation letter on a company letterhead detailing the product(s) and the termination effective date(s).
- ❖ Terminating a new product will lead to changes to the Product and Services Form either a PSF section will be decommissioned, or if the PSF section still applies, a termination date(s) will be applied to the relevant product licence rows.

 $JSE$ 

#### "Terminate an Indices product licence" demo

And opportunity to ask questions before the next section

 $\overline{J}$ S $\equiv$ 

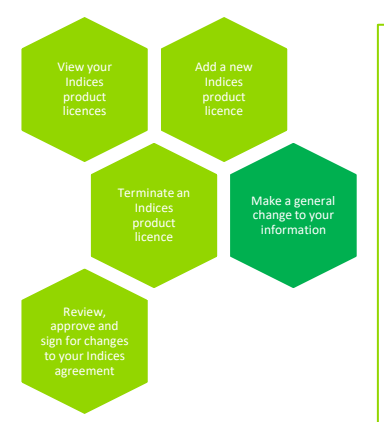

The steps must be executed sequentially. We will be looking at the viability of providing the means to do individual updates via a selection.

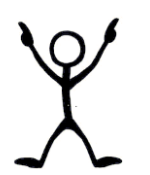

- ❖ You can make a change to the information registered with us via menu item **Data Licensing**  and selecting option **Change / Update Agreement details; Contacts; Addresses and other information**
- ❖ A Customer Overview task will be initiated first to give you an opportunity to review, and if necessary, change your company level details, including your company name.
- ❖ The next Wrap-up task will give you an opportunity to review and change a range of different information.
- ❖ Some of the information will be reflected in your data agreement and some will be for JSE operational systems.
- ❖ Due to the range of information involved, we will first do the demo and provide a brief description of each information section in subsequent slides as a post session reference

 $JSE$ 

### "Make a general change to your information" demo

#### And opportunity to ask questions before the next section

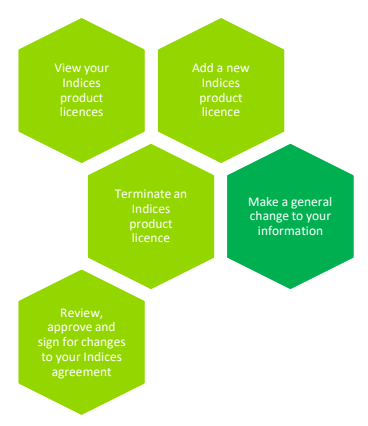

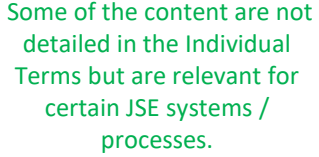

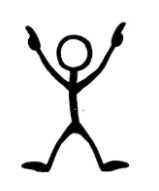

**The Following information can be viewed and where relevant changed:**

- **Contact Details Maintenance \* (o***ptional***)**  You can add or remove contacts or change contact details – this integrates with our CRM system.
- **Physical Location Address details** (o*ptional*) You can enter details of a new physical location if the data receipt location is different to your main company address.
- **Legal Address and Legal Contact details** (o*ptional*) You can enter new address details and/or legal contact details
- **Invoice Billing details** *(mandatory)*  This section displays one or more billing accounts registered with the JSE systems for billing. Select the primary billing account.
- **Billing Contact Person details\*** (*mandatory*) Capture the contacts of the person that must be contacted for any billing related matters.
- **Customer Billing detail\*** (*depends*) This section displays the company level Customer Billing Details registered in the JSE systems for billing. If any mandatory field is missing, then you will be forced to provide the details.
- **Customer Affiliates details** *(optional)*  certain licences allow more than one qualifying company entity to be covered by the same licence. If your customer affiliate information has changed, you will have an opportunity to add the details. If you add details, you will have to upload a supporting company document

## **New Features - Make a general change to your Indices data agreement (cont)**

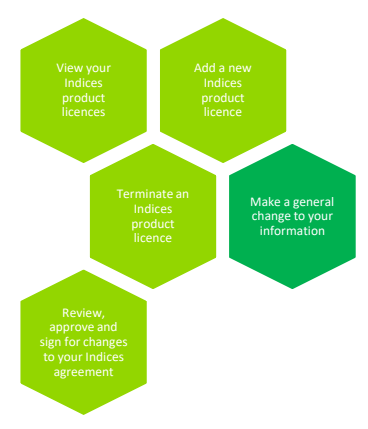

Some of the information asked will not be for the agreement but rather used in various JSE systems

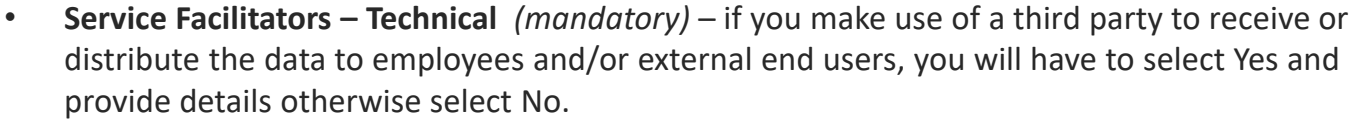

- **Service Facilitators – Commercial** (*mandatory*) if you are in a joint venture with a third party where you both gain business value from distributing data to external end users, select Yes and provide details otherwise select No.
- **Non-Chargeable Devices\*** (*optional*) If your employees have access to live data to support a specified set of non-chargeable classified uses, you can submit details of the type(s) of use and number per use. Our team will and will let
- **Additional other data use questions** (*mandatory*) if you make use of the data to create your own indices and/or use it to create derived data and/or or to create a product that will benchmark/track an index then you will have to state Yes and provide details else No.
- **Additional Documentation** (*optional*)
	- if you have never provided a company resolution document to confirm the authority of your agreement signatory or there have been changes
	- $\clubsuit$  If your company is changing its name, then this section is to upload the document

### **New Features - Review, approve and sign for changes to your Indices agreement**

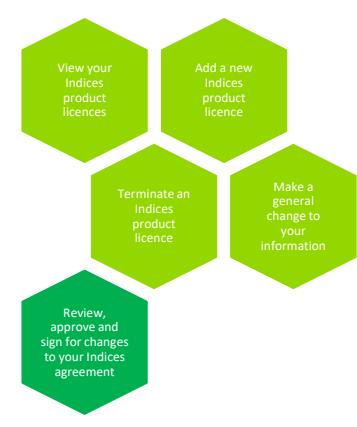

The solution makes use of DocuSign technology that allows organisations to manage and electronically sign electronic agreements

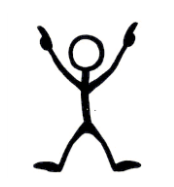

- ◆ After (1) a new product licence been added or (2) a current product licence is terminated or (3) a general change that affects the agreement is made, both the client and the JSE will have an opportunity to review the changed document(s) before signing.
- ❖ The client will always have the first review opportunity and either raise and address questions/concerns with our team before approving the changes.
- ❖ If acceptable, the review opportunity will pass over to the Market Data team.
- $\dots$  If there are no concerns, the workflow will require the client to designate the person that is authorised to sign the change document (s). This is so that DocuSign knows who to involve.
- The designated client signatory will get an email with a link to the changed agreement document(s).
- ❖ If the signatory has not yet used DocuSign, he/she will be presented with instructions and options to register initials and a full signature or use the facilities provided by DocuSign.
- ❖ The signatory will be guided by DocuSign to the areas that need initials versus the full signature.
- ❖ After signing the relevant sections and signifying completion, the process with pass on to the head of the Information Services division who will do the same.
- $\dots$  The signatory is able to obtain an electronic copy during the DocuSign process and the changed document will also be available to the client user via the respective order record.

**New Features - Review, approve and sign for changes to your Indices agreement**<br> **FSE** 

9.1. acknowledges receipt of such document;

9.2. accepts that such document forms an integral part of this Agreement; and

9.3. confirms and warrants the accuracy of the information contained therein, including any information in respect of the Customer, any Customer Affiliate and their Subscriptions:

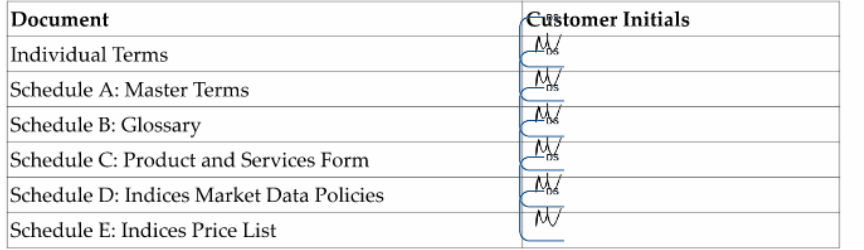

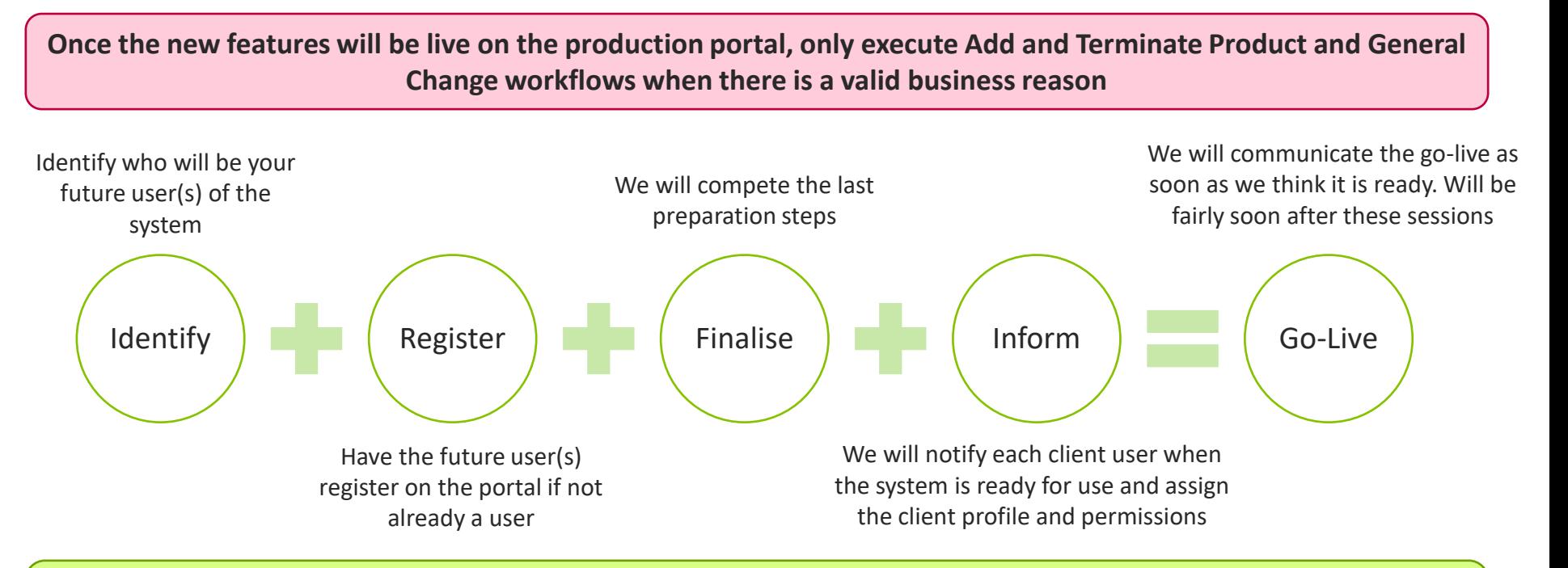

We welcome feedback via your account manager or via and email to [mdsupport@jse.co.za.](mailto:mdsupport@jse.co.za) We will treat every query, suggestion or request with respect and will acknowledge and provide a response.

**The deck and functionality demos will be made available on the JSE website for easy access after the information sessions.**

**If you have questions or need help, contact your Market Data Account Manager or send an email to [mdclients@jse.co.za](mailto:mdclients@jse.co.za) or make use of the "need help" envelope on the screens.**

# **The end - Thank You**